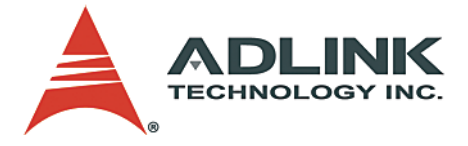

# **NuDAQ® cPCI-7452**

256-CH Isolated Digital I/O Card

**User's Manual**

**Manual Rev.** 2.01 **Revision Date:** December 21, 2006 **Part No:** 50-15053-1000

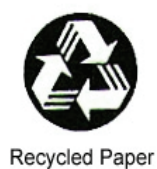

# **Advance Technologies; Automate the World.**

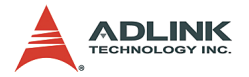

Copyright 2005 ADLINK TECHNOLOGY INC.

All Rights Reserved.

The information in this document is subject to change without prior notice in order to improve reliability, design, and function and does not represent a commitment on the part of the manufacturer.

In no event will the manufacturer be liable for direct, indirect, special, incidental, or consequential damages arising out of the use or inability to use the product or documentation, even if advised of the possibility of such damages.

This document contains proprietary information protected by copyright. All rights are reserved. No part of this manual may be reproduced by any mechanical, electronic, or other means in any form without prior written permission of the manufacturer.

**Trademarks** 

NuDAQ, NuIPC, DAQBench are registered trademarks of ADLINK TECHNOLOGY INC.

Product names mentioned herein are used for identification purposes only and may be trademarks and/or registered trademarks of their respective companies.

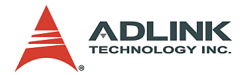

# **Getting Service from ADLINK**

Customer Satisfaction is top priority for ADLINK Technology Inc. Please contact us should you require any service or assistance.

#### **ADLINK TECHNOLOGY INC.**

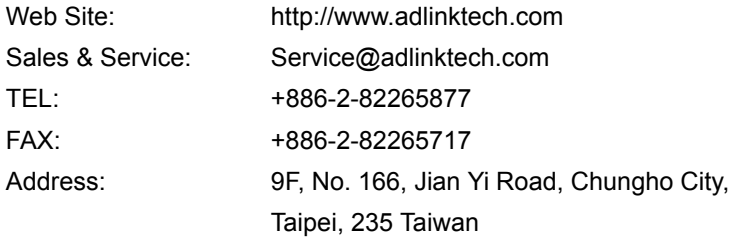

Please email or FAX this completed service form for prompt and satisfactory service.

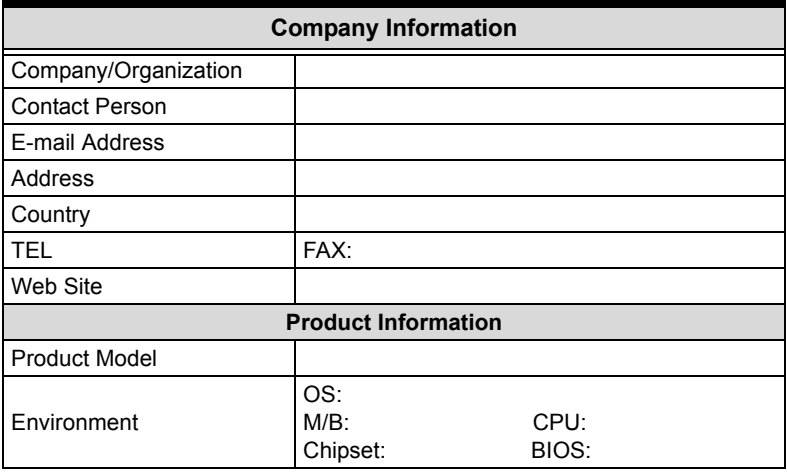

Please give a detailed description of the problem(s):

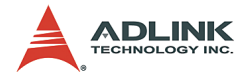

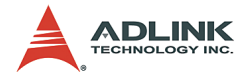

# **Table of Contents**

<span id="page-4-0"></span>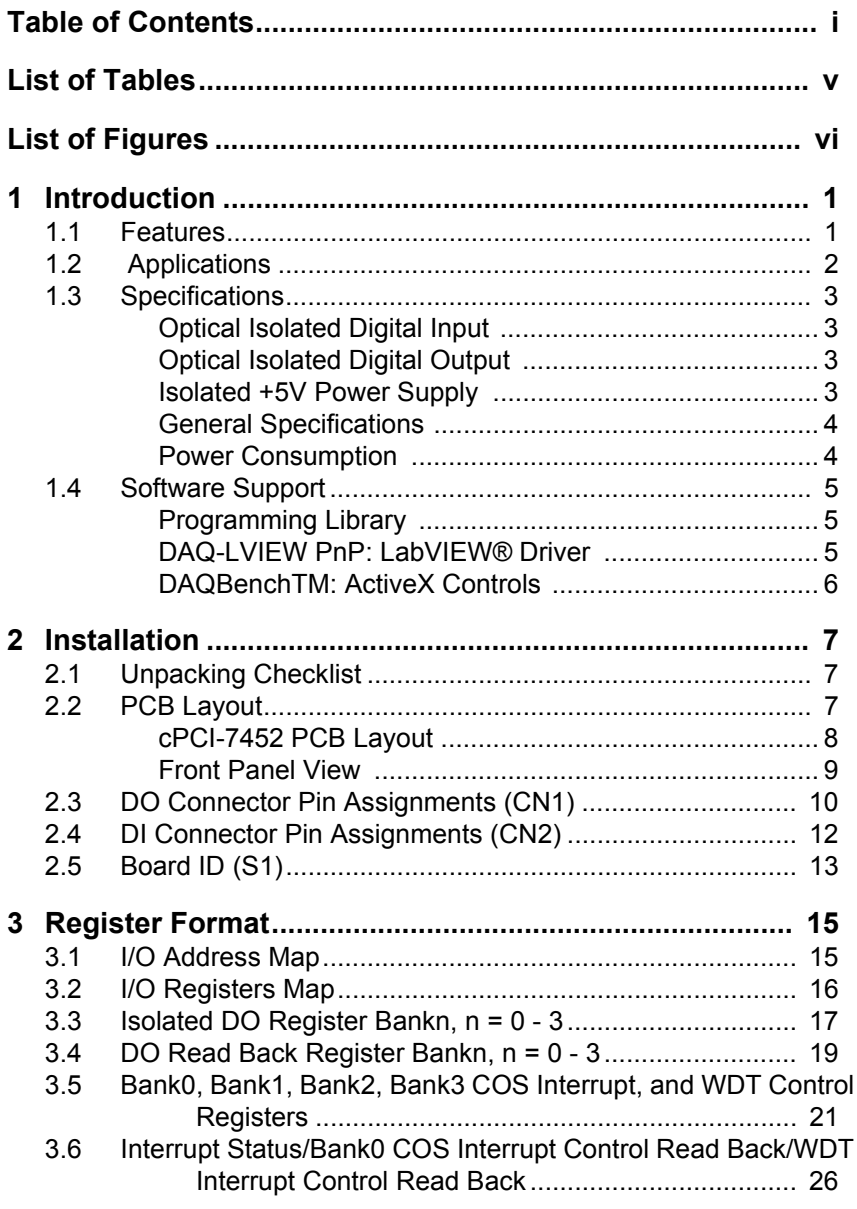

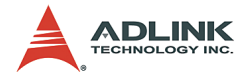

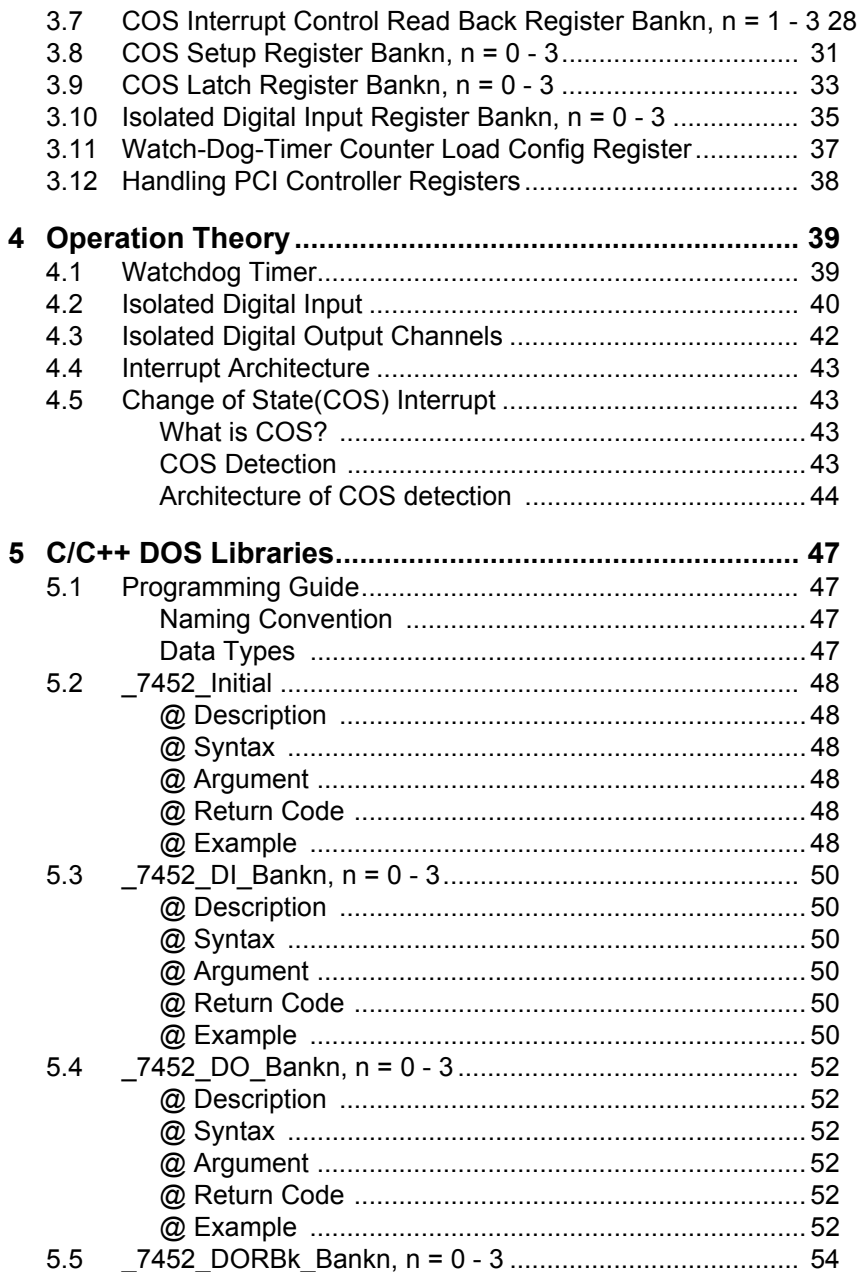

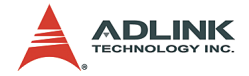

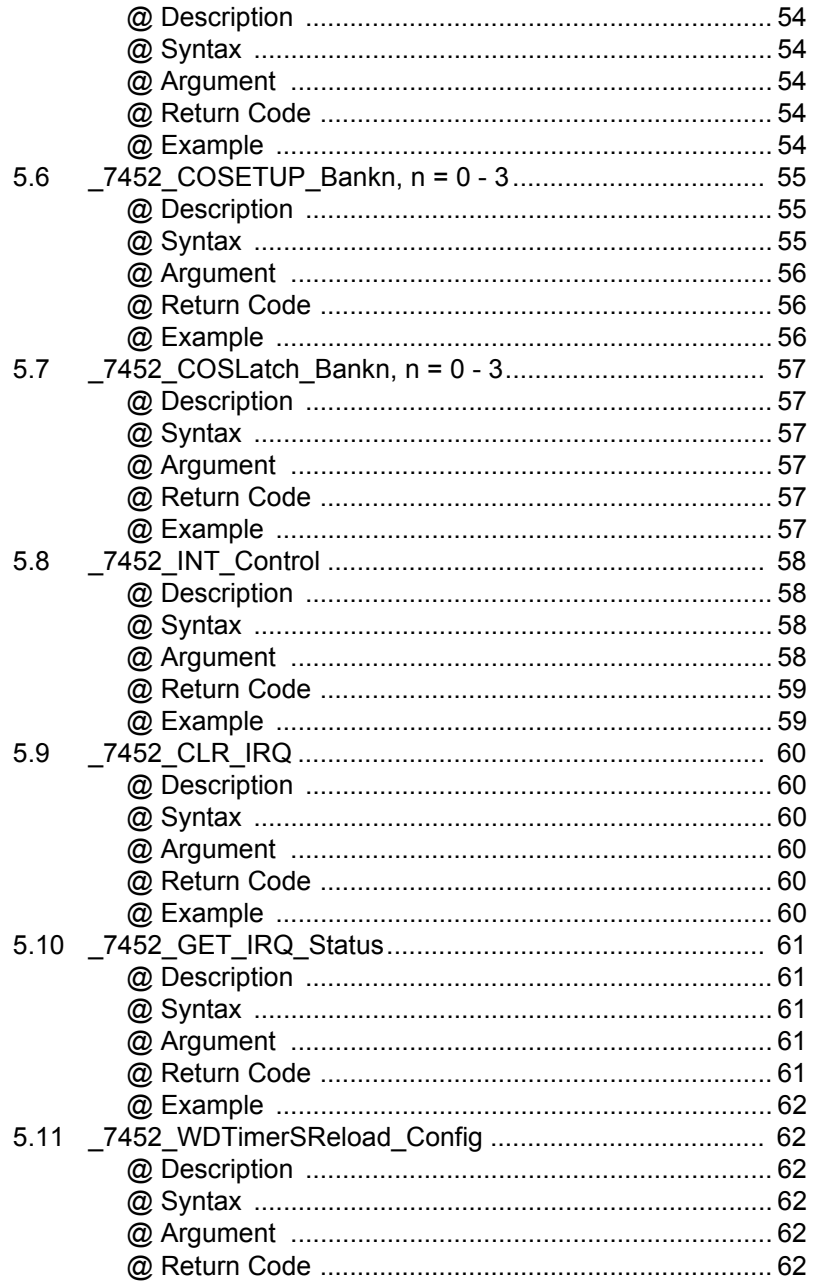

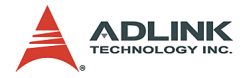

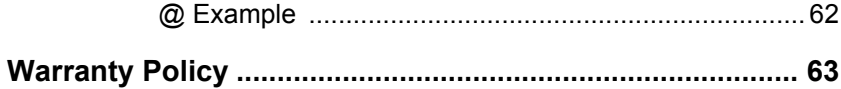

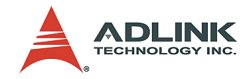

# **List of Tables**

<span id="page-8-0"></span>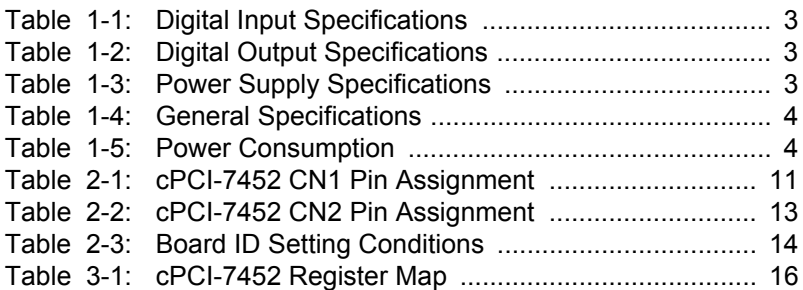

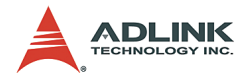

# **List of Figures**

<span id="page-9-0"></span>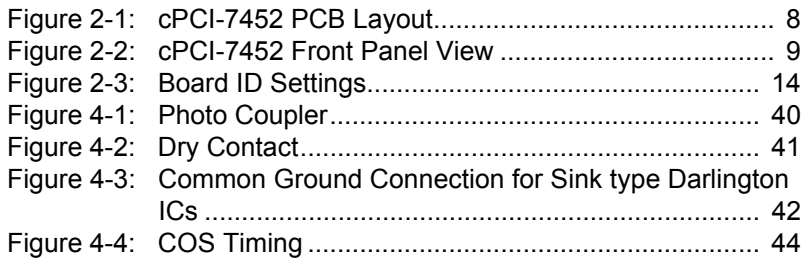

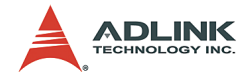

# <span id="page-10-0"></span>**1 Introduction**

The ADLINK cPCI-7452 Isolated Digital I/O card is a 256-CH extra-high-density digital input and output card for the PCI-bus computer in industrial applications.

cPCI-7452 provides 128 opto-isolated digital inputs as well as 128 opto-isolated digital outputs. It provides a robust 2,500VRMS isolation protection, which is suitable for most industrial applications. All of the opto-isolated digital inputs are identical non-polarity; each digital input line is isolated respectively and suited to collect digital inputs in noisy environments. The function of Change-of-State (COS) interrupt is featured. The COS function means when any of these digital inputs changes the state, an interrupt will consequently rise for user to handle this external event.

Another useful feature is the design of Board ID, which is convenient for users to identify a specified card by means of setup of the switch jumper when users have two or more cPCI-7452 cards in one system.

The I/O signals are linked outward via two 100-pin stacking Mini-SCSI connectors for multi-channel instrument loads.

### <span id="page-10-1"></span>**1.1 Features**

The cPCI-7452 Isolated Digital I/O Card provides the following advanced features:

- ▶ 32-bit CompactPCI Bus, Plug and Play
- $\blacktriangleright$  High-density 128 opto-isolated digital outputs
- $\blacktriangleright$  High-density 128 opto-isolated digital inputs
- ▶ Programmable Change-of-State (COS) detection for all digital input channels
- $\triangleright$  Watch-Dog-Timer counter to prevent system from crashing
- $\blacktriangleright$  Dry contact input available
- $\triangleright$  Board ID

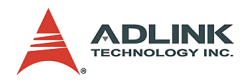

# <span id="page-11-0"></span>**1.2 Applications**

- $\blacktriangleright$  Machine automation
- $\blacktriangleright$  Industrial ON/OFF control
- $\blacktriangleright$  External relay driving
- $\blacktriangleright$  Signal switching
- $\blacktriangleright$  Laboratory automation

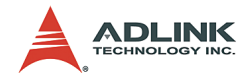

## <span id="page-12-0"></span>**1.3 Specifications**

### <span id="page-12-1"></span>**Optical Isolated Digital Input**

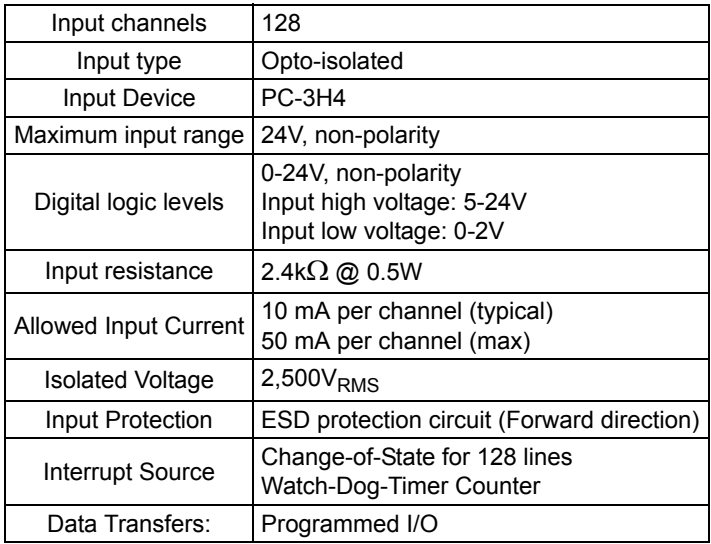

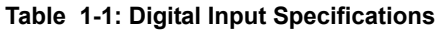

### <span id="page-12-4"></span><span id="page-12-2"></span>**Optical Isolated Digital Output**

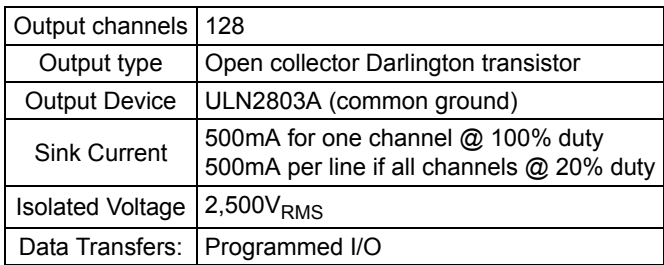

#### **Table 1-2: Digital Output Specifications**

#### <span id="page-12-6"></span><span id="page-12-5"></span><span id="page-12-3"></span>**Isolated +5V Power Supply**

Output Voltage +5V

**Table 1-3: Power Supply Specifications**

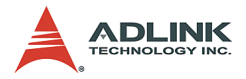

Output Current 150mA max. @ 40°C

#### **Table 1-3: Power Supply Specifications**

#### <span id="page-13-0"></span>**General Specifications**

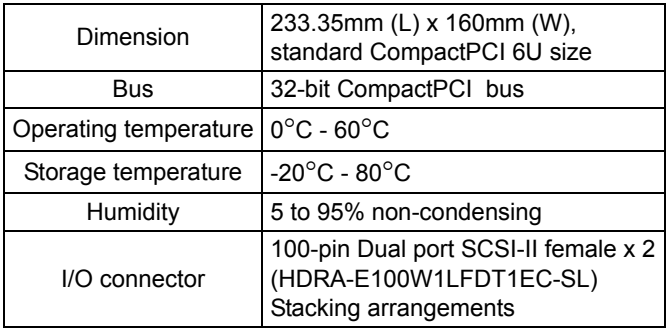

#### **Table 1-4: General Specifications**

#### <span id="page-13-3"></span><span id="page-13-2"></span><span id="page-13-1"></span>**Power Consumption**

cPCI-7452 3.3V, 300mA; 5V, 1258 mA (typical)

**Table 1-5: Power Consumption**

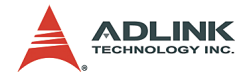

### <span id="page-14-0"></span>**1.4 Software Support**

ADLINK provides versatile software drivers and packages to address different approaches to building a system. We not only provide programming libraries such as DLLs for many Windows systems, but also provide drivers for many software packages such as LabVIEW®. All software options are included in the ADLINK CD.

#### <span id="page-14-1"></span>**Programming Library**

For customers who are writing their own programs, we provide function libraries for many different operating systems, including:

- ▶ DOS Library: For Borland C/C++, and Microsoft C++, the functions descriptions are included in this user's guide.
- $\triangleright$  Windows 95 DLL: For VB, VC++, Delphi, BC5, the functions descriptions are included in this user's guide.
- $\triangleright$  PCIS-DASK: Included device drivers and DLL for Windows 98/NT/2000/XP. A DLL is a binary compatible across Windows 98/NT/2000/XP. That means all applications developed with PCIS-DASK are compatible across Windows 98/ NT/2000/XP. The developing environment can be VB, VC++, Delphi, BC5, or any Windows programming language that allows calls to a DLL. The user's guide and function reference manual of PCIS-DASK are in the CD. Please refer the PDF manual files under \\Manual\Software Package\PCIS-DASK

The above software drivers are shipped with the board. Please refer to the "Software Installation Guide" for installation procedures.

#### <span id="page-14-2"></span>**DAQ-LVIEW PnP: LabVIEW® Driver**

DAQ-LVIEW PnP contains VIs that are used to interface with the LabVIEW® software package. DAQ-LVIEW PnP supports Windows 95/98/NT/2000/XP. The LabVIEW® drivers are shipped free with the board. You can install and use them without a license. For more information about DAQ-LVIEW PnP, please refer to the user's guide in the CD.

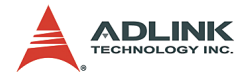

#### <span id="page-15-0"></span>**DAQBenchTM: ActiveX Controls**

We suggest customers who are familiar with ActiveX controls and VB/VC++ programming use the DAQBenchTM ActiveX Control component library for developing applications. The DAQBenchTM is designed under Windows NT/98. For more information about DAQBench, please refer to the user's guide in the CD.

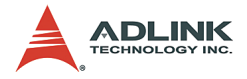

# <span id="page-16-0"></span>**2 Installation**

This chapter describes how to install and setup the cPCI-7452. Please follow these instructions carefully.

# <span id="page-16-1"></span>**2.1 Unpacking Checklist**

Check the shipping carton for any damage. If the shipping carton and contents are damaged, notify the dealer for a replacement. Retain the shipping carton and packing materials for inspection by the dealer. Obtain authorization before returning any product to ADLINK.

Check the following items are included in the package, if there are any items missing, please contact your dealer:

#### **Included Items**

- $\triangleright$  cPCI-7452 isolated digital input and isolated digital output cards
- $\blacktriangleright$  This User's Manual
- **Note:** The packaging of OEM versions with non-standard configuration, functionality, or package may vary according to different configuration requests.
- **CAUTION:** The boards must be protected from static discharge and physical shock. Never remove any of the socketed parts except at a static-free workstation. Use the antistatic bag shipped with the product to handle the board. Wear a grounded wrist strap when servicing

### <span id="page-16-2"></span>**2.2 PCB Layout**

The location of connector, switch and jumpers are shown in the figure below and are described in the following sections.

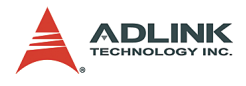

### <span id="page-17-0"></span>**cPCI-7452 PCB Layout**

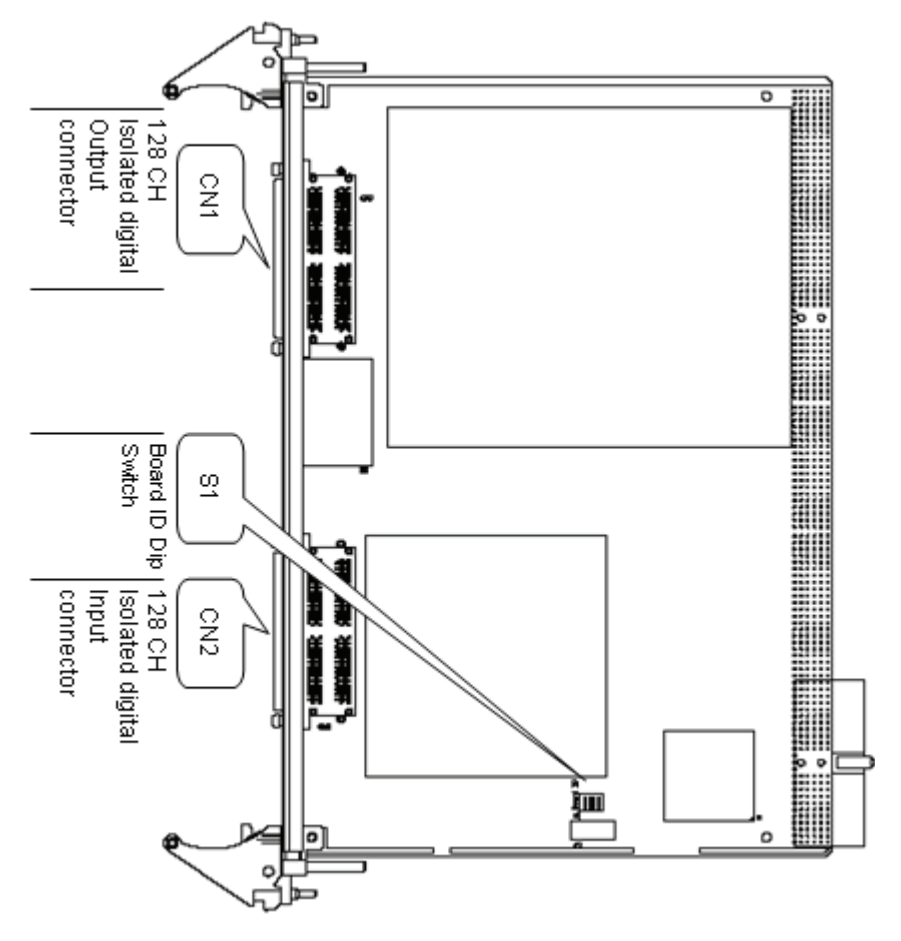

<span id="page-17-1"></span>**Figure 2-1: cPCI-7452 PCB Layout**

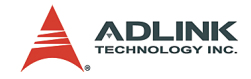

#### <span id="page-18-0"></span>**Front Panel View**

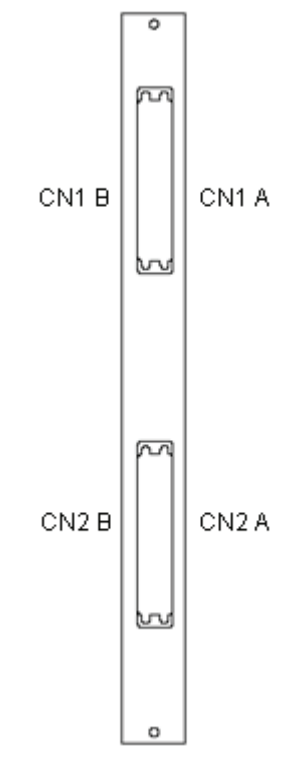

<span id="page-18-1"></span>**Figure 2-2: cPCI-7452 Front Panel View**

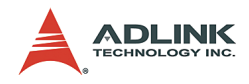

# <span id="page-19-0"></span>**2.3 DO Connector Pin Assignments (CN1)**

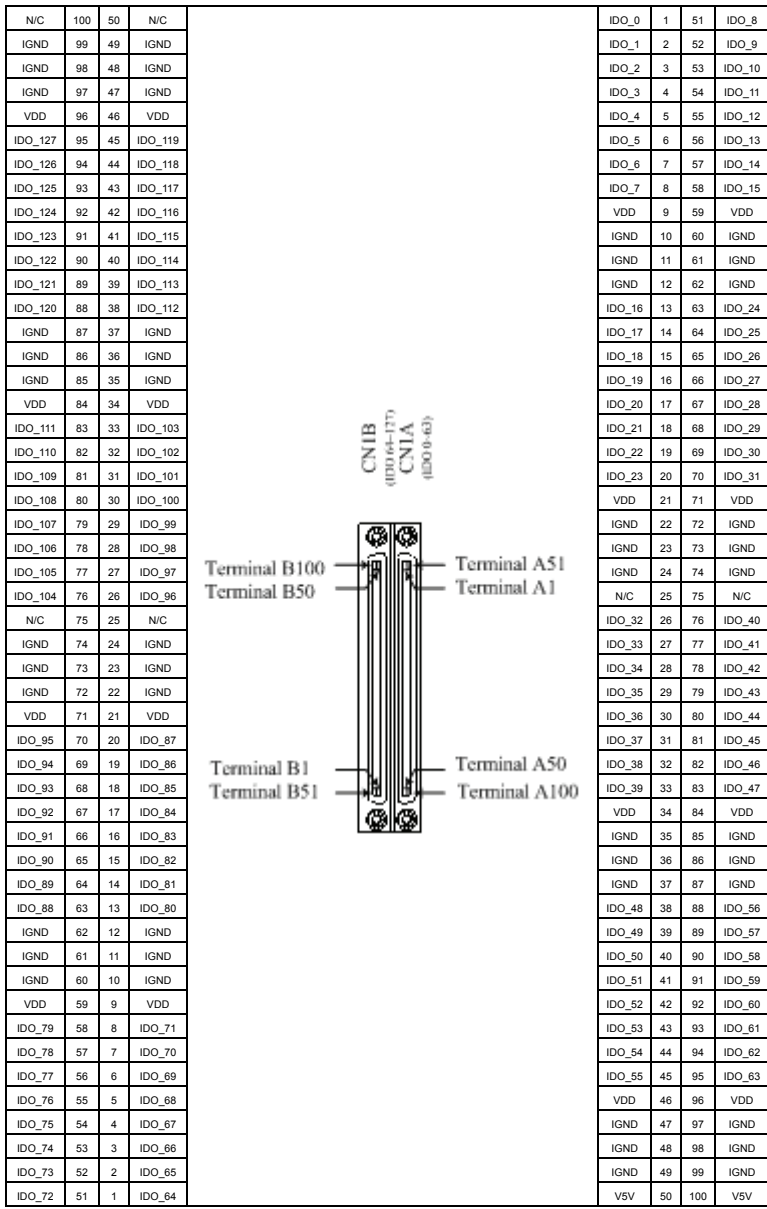

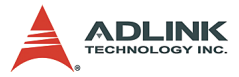

| Legend           |                                                                                           |  |  |  |  |
|------------------|-------------------------------------------------------------------------------------------|--|--|--|--|
| IDO n            | Isolated digital output channel n                                                         |  |  |  |  |
| VDD              | Common pin for isolated output channel<br>(Note: All outputs share the same power supply) |  |  |  |  |
| <b>IGND</b>      | Ground return path for isolated output channels                                           |  |  |  |  |
| V <sub>5</sub> V | Onboard un-regulated 5V power supply output                                               |  |  |  |  |
| N/C              | Not used                                                                                  |  |  |  |  |

<span id="page-20-0"></span>**Table 2-1: cPCI-7452 CN1 Pin Assignment**

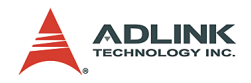

# <span id="page-21-0"></span>**2.4 DI Connector Pin Assignments (CN2)**

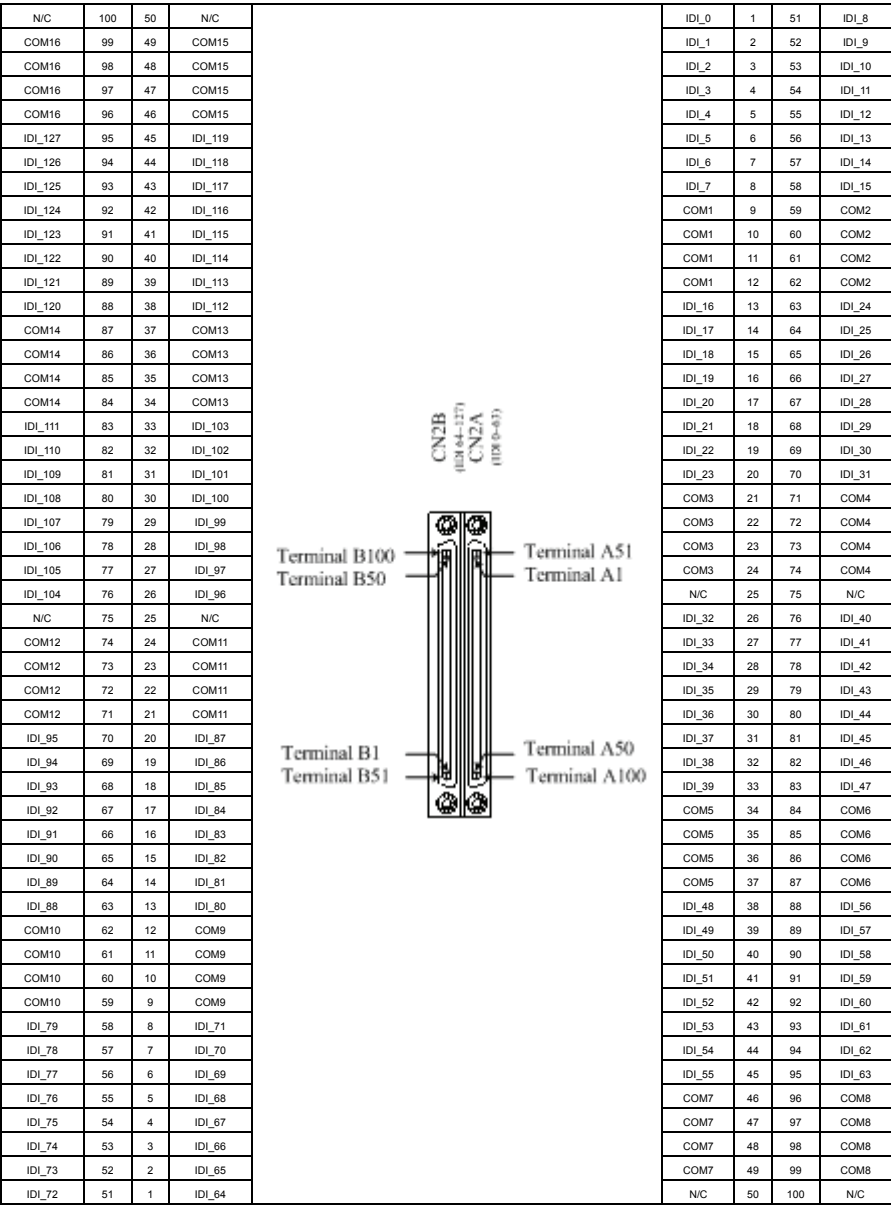

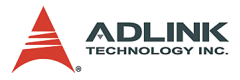

| Legend            |                                           |  |  |  |  |  |
|-------------------|-------------------------------------------|--|--|--|--|--|
| IDI n             | Isolated digital input channel n          |  |  |  |  |  |
| COM <sub>1</sub>  | common junction for input channel 0-7     |  |  |  |  |  |
| COM <sub>2</sub>  | common junction for input channel 8-15    |  |  |  |  |  |
| COM <sub>3</sub>  | common junction for input channel 16-23   |  |  |  |  |  |
| COM <sub>4</sub>  | common junction for input channel 24-31   |  |  |  |  |  |
| COM <sub>5</sub>  | common junction for input channel 32-39   |  |  |  |  |  |
| COM <sub>6</sub>  | common junction for input channel 40-47   |  |  |  |  |  |
| COM7              | common junction for input channel 48-55   |  |  |  |  |  |
| COM <sub>8</sub>  | common junction for input channel 56-63   |  |  |  |  |  |
| COM <sub>9</sub>  | common junction for input channel 64-71   |  |  |  |  |  |
| COM <sub>10</sub> | common junction for input channel 72-79   |  |  |  |  |  |
| COM <sub>11</sub> | common junction for input channel 80-87   |  |  |  |  |  |
| COM <sub>12</sub> | common junction for input channel 88-95   |  |  |  |  |  |
| COM <sub>13</sub> | common junction for input channel 96-103  |  |  |  |  |  |
| COM14             | common junction for input channel 104-111 |  |  |  |  |  |
| COM <sub>15</sub> | common junction for input channel 112-119 |  |  |  |  |  |
| COM <sub>16</sub> | common junction for input channel 120-127 |  |  |  |  |  |
| N/C               | Not used                                  |  |  |  |  |  |

**Table 2-2: cPCI-7452 CN2 Pin Assignment**

### <span id="page-22-1"></span><span id="page-22-0"></span>**2.5 Board ID (S1)**

When users plug two or more data acquisition cards in one system, it can take lots of efforts to identify one specific card. For easier identification, cPCI-7452 provides the Board ID function. According to a DIP switch configuration located in S1, users can assign a specific board ID to a specially designated card and access the card correctly simply through software programming. For more details about Board ID in programming, please refer to Chapter 5.

The table below shows all of the switch setting conditions. '1' means DIP is at "ON" position; '0' means DIP is at "OFF"

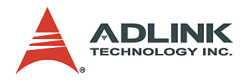

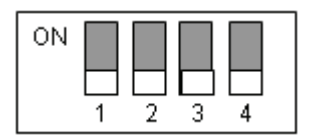

<span id="page-23-1"></span>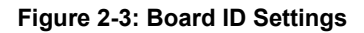

|                         | Switch No.   |                         |              |                     |
|-------------------------|--------------|-------------------------|--------------|---------------------|
| <b>Board ID</b>         | 1            | $\overline{\mathbf{c}}$ | 3            | 4                   |
| 0                       | 1            | 1                       | 1            | 1                   |
| 1                       | 0            | 1                       | 1            | 1                   |
| $\overline{\mathbf{c}}$ | 1            | $\mathbf 0$             | 1            | 1                   |
| 3                       | $\mathbf 0$  | 0                       | 1            | 1                   |
| 4                       | 1            | 1                       | 0            | 1                   |
| 5                       | 0            | 1                       | 0            | 1                   |
| 6                       | 1            | $\mathbf{0}$            | 0            | 1                   |
| 7                       | 0            | $\mathbf{0}$            | 0            | 1                   |
| 8                       | 1            | 1                       | 1            | 0                   |
| 9                       | 0            | 1                       | 1            | 0                   |
| 10                      | 1            | $\mathbf 0$             | 1            | $\mathbf 0$         |
| 11                      | 0            | 0                       | 1            | $\ddot{\mathbf{0}}$ |
| 12                      | 1            | 1                       | $\mathbf{0}$ | $\mathbf{0}$        |
| 13                      | $\mathbf{0}$ | 1                       | $\mathbf{0}$ | $\mathbf{0}$        |
| 14                      | $\mathbf{1}$ | $\mathbf{0}$            | $\mathbf{0}$ | $\mathbf{0}$        |
| 15                      | 0            | 0                       | 0            | $\mathbf{0}$        |

**Table 2-3: Board ID Setting Conditions**

<span id="page-23-0"></span>**Note**: 1 = ON, 0 = OFF

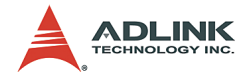

# <span id="page-24-0"></span>**3 Register Format**

The detailed descriptions of the register format are specified in this chapter. This information must be quite useful and helpful for the programmers who want to handle the cPCI-7452 by low-level programming. We suggest that users understand more about the PCI interface before starting low-level programming.

# <span id="page-24-1"></span>**3.1 I/O Address Map**

The cPCI-7452 registers are all 32-bit wide. Therefore, users can access these registers only by 32 bits I/O instructions. The control of the isolated digital outputs and isolated digital inputs is by accessing registers mentioned in this chapter. The following table outlines the register map, including descriptions and offset addresses corresponding to the base address.

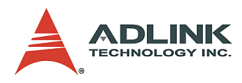

# <span id="page-25-0"></span>**3.2 I/O Registers Map**

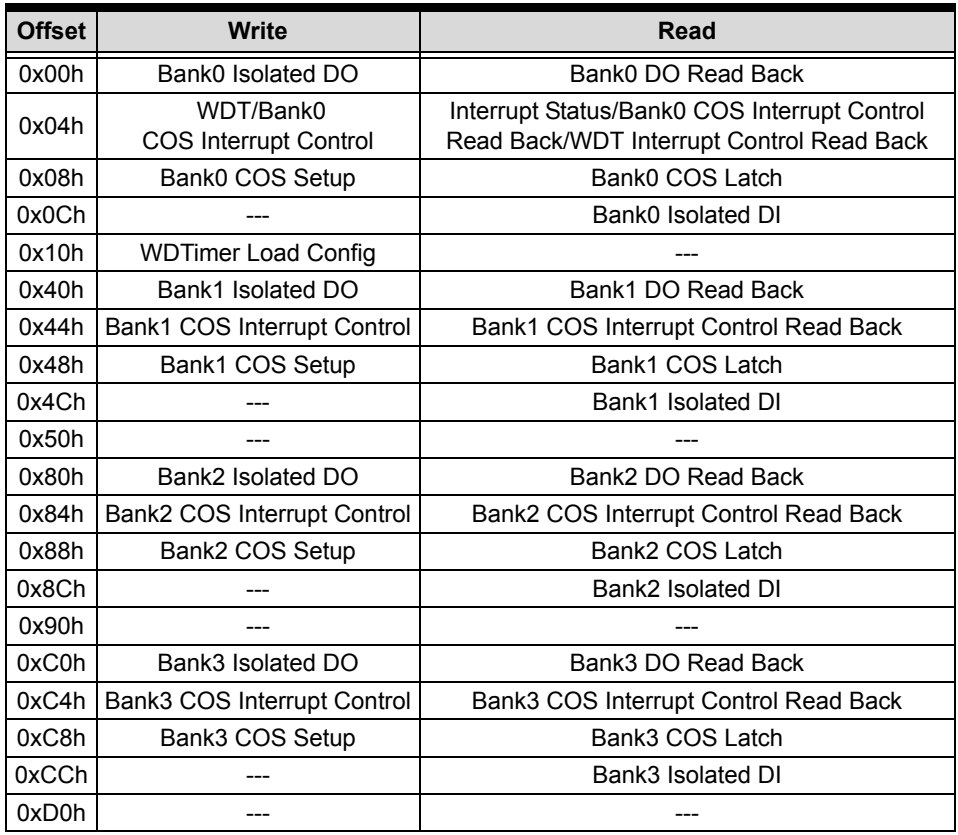

<span id="page-25-1"></span>**Table 3-1: cPCI-7452 Register Map**

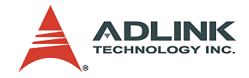

### <span id="page-26-0"></span>**3.3 Isolated DO Register Bankn, n = 0 - 3**

There are 128 isolated digital outputs on each cPCI-7452 board. These lines are divided between two output connectors, CN1A and CN1B. They are controlled by four 32-bit registers. Each 32 bit registers corresponding to 32 lines is called a bank.

Each digital output line is controlled by each bit of the four control registers. The setting "1" means that the corresponding output line is ON. The setting "0" means that it is OFF.

- ▶ Bank0 Isolated DO Register
- $\blacktriangleright$  Address: BASE + 0x00h
- $\blacktriangleright$  Attribute: Write

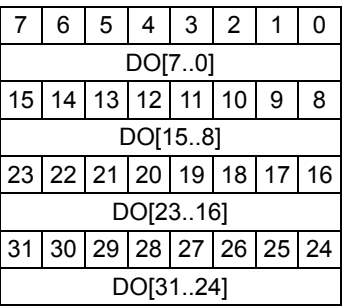

- ▶ Bank1 Isolated DO Register
- $\blacktriangleright$  Address: BASE + 0x40h
- $\blacktriangleright$  Attribute: Write

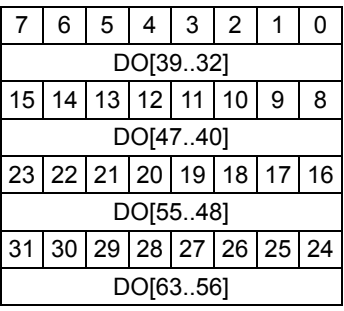

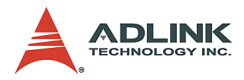

- ▶ Bank2 Isolated DO Register
- $\blacktriangleright$  Address: BASE + 0x80h
- **Attribute: Write**

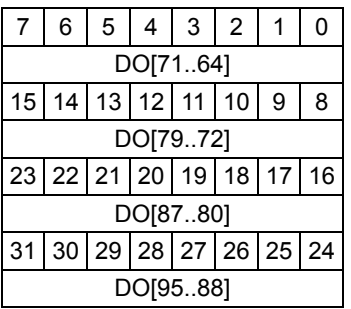

- ▶ Bank3 Isolated DO Register
- $\blacktriangleright$  Address: BASE + 0xC0h
- $\blacktriangleright$  Attribute: Write

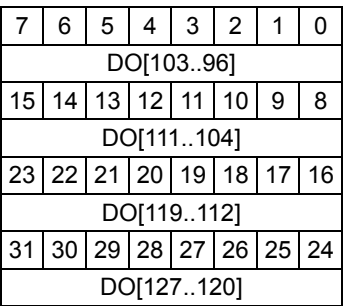

- $\triangleright$  DOn: isolated digital output data of a certain output line n, n  $= 0 - 127$
- $\blacktriangleright$  1: output channel is ON
- $\triangleright$  0: ouput channel is OFF

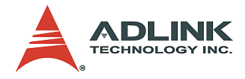

### <span id="page-28-0"></span>**3.4 DO Read Back Register Bankn, n = 0 - 3**

The isolated DO statuses from Bank0 to Bank3 can be readback from the readback register. If the output line is ON, the corresponding bit value is 1. If the output line is OFF, the corresponding bit value is 0.

- ▶ Bank0 DO Read Back Register
- $\blacktriangleright$  Address: BASE + 0x00h
- $\blacktriangleright$  Attribute: Read

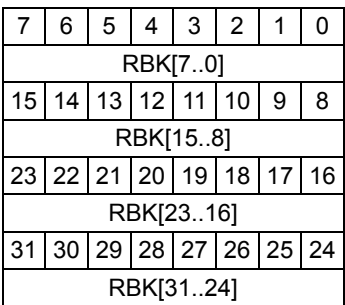

- ▶ Bank1 DO Read Back Register
- $\blacktriangleright$  Address: BASE + 0x40h
- $\blacktriangleright$  Attribute: Read

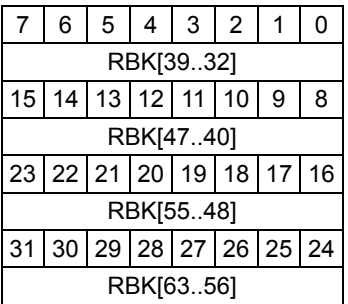

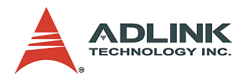

- ▶ Bank2 DO Read Back Register
- $\blacktriangleright$  Address: BASE + 0x80h
- $\blacktriangleright$  Attribute: Read

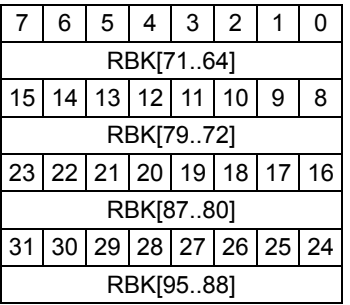

- ▶ Bank3 DO Read Back Register
- $\blacktriangleright$  Address: BASE + 0xC0h
- $\blacktriangleright$  Attribute: Read

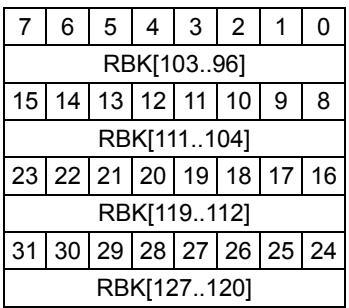

- $\triangleright$  RBKn: Read back data of output line n, n = 0-127
- $\blacktriangleright$  1: output channel is ON
- $\triangleright$  0: ouput channel is OFF

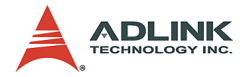

### <span id="page-30-0"></span>**3.5 Bank0, Bank1, Bank2, Bank3 COS Interrupt, and WDT Control Registers**

There are two different interrupt modes in cPCI-7452. In default, both interrupt modes are disabled. Users can write registers mentioned later to enable them. In the first mode, users enable the COS (Change of State) interrupt function to monitor the statuses of enabled input channels and whenever the statuses change from 0 to 1 or 1 to 0. In the second mode, users can enable Watch-Dog-Timer (WDT) Counter and let it count down. The interrupt assertes when Watch-DogTimer Counter counts to zero.

After processing the interrupt request event, users have to clear the interrupt request in order to handle another interrupt request. Noteworthy is the fact that it takes time for a system to clear the interrupt. That is, any COS interrupt or WDT interrupt comes before the previous interrupt is still not cleared is neglected. To clear the interrupt request, write 1 to the corresponding bit.

The COS interrupt is enabled by four registers (WDT/Bank0 COS Interrupt Control Reg, Bank1 COS Interrupt Control Reg, Bank2 COS Interrupt Control Reg, Bank3 COS Interrupt Control Reg). Because the 128 digital inputs are divided among four 32-bit onboard buses, every 32 inputs is connected to a CPLD. When users enable Bank0 COS interrupt, the first CPLD (CPLD0) will produce interrupt signal while the first 32-bit inputs DI[31..0] have change of state. When users enable Bank1 COS interrupt, the second CPLD (CPLD1) will produce interrupt signal while the second 32-bit inputs DI[63..32] have change of state. When users enable Bank2 COS interrupt, the third CPLD (CPLD2) will produce interrupt signal while the thrid 32-bit inputs DI[95..64] have change of state. When users enable Bank3 COS interrupt, the fourth CPLD (CPLD3) will produce interrupt signal while the fourth 32-bit inputs DI[127..96] have change of state.

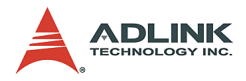

- ▶ WDT/Bank0 COS Interrupt Control Register
- $\blacktriangleright$  Address: BASE + 0x04h
- **Attribute: Write**

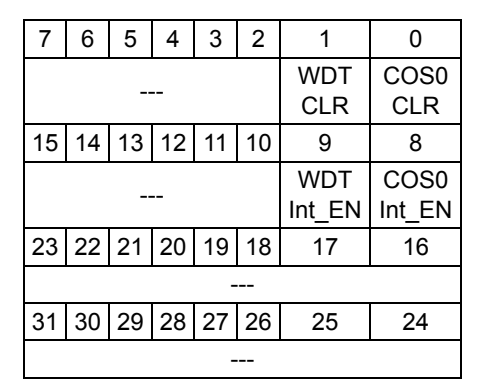

- $\triangleright$  COS0 CLR (bit 0): write 1 to clear the Bank0 COS interrupt.
	- $\triangleright$  1: clear the Bank0 COS interrupt
	- $\triangleright$  0: no effect
- $\triangleright$  WDT CLR (bit 1): write 1 to clear WDT interrupt.
	- $\triangleright$  1: clear WDT interrupt
	- $\triangleright$  0: no effect
- ▶ COS0 Int\_EN (bit 8): Write Bank0 DI[31..0] Change-of-State interrupt enable control
	- $\triangleright$  1: enable
	- $\triangleright$  0: disable
- ▶ WDT Int EN (bit 9): Write WDTimer counter/interrupt enable control
	- $\triangleright$  1: enable
	- $\triangleright$  0: disable

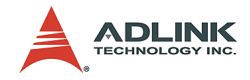

- ▶ Bank1 COS Interrupt Control Register
- $\blacktriangleright$  Address: BASE + 0x44h
- **Attribute: Write**

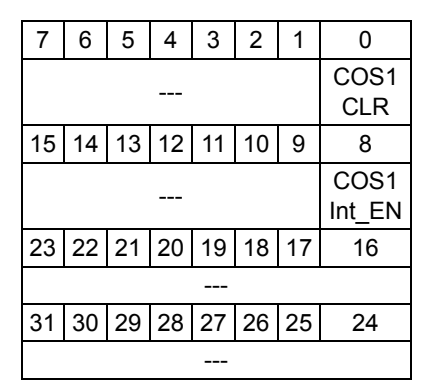

- ▶ COS1 CLR (bit 0): write 1 to clear the Bank1 COS interrupt.
	- $\triangleright$  1: clear the Bank1 COS interrupt
	- $\triangleright$  0: no effect
- ▶ COS1 Int\_EN (bit 8): Write Bank1 DI[63..32] Change-of-State interrupt enable control
	- $\triangleright$  1: enable
	- $\triangleright$  0: disa

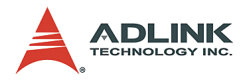

- ▶ Bank2 COS Interrupt Control Register
- $\blacktriangleright$  Address: BASE + 0x84h
- $\blacktriangleright$  Attribute: Write

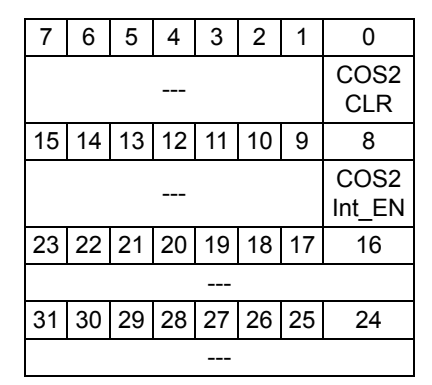

- $\triangleright$  COS2 CLR (bit 0): write 1 to clear the Bank2 COS interrupt.
	- $\triangleright$  1: clear the Bank2 COS interrupt
	- $\triangleright$  0: no effect
- ▶ COS2 Int EN (bit 8): Write Bank2 DI[95..64] Change-of-State interrupt enable control
	- $\triangleright$  1: enable
	- $\triangleright$  0: disable

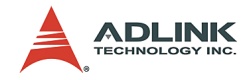

- ▶ Bank3 COS Interrupt Control Register
- $\blacktriangleright$  Address: BASE + 0xC4h
- $\blacktriangleright$  Attribute: Write

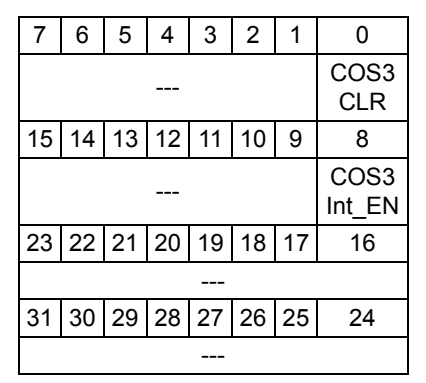

- COS3 CLR (bit 0): write 1 to clear the Bank3 COS interrupt.
	- $\triangleright$  1: clear the Bank3 COS interrupt
	- $\triangleright$  0: no effect
- ▶ COS3 Int EN (bit 8): Write Bank3 DI[127..96] Change-of-State interrupt enable control
	- $\triangleright$  1: enable
	- $\triangleright$  0: disable

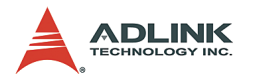

## <span id="page-35-0"></span>**3.6 Interrupt Status/Bank0 COS Interrupt Control Read Back/WDT Interrupt Control Read Back**

When interrupt occurs, this register provides information for users to recognize the interrupt status and the interrupt setup condition read back.

- $\blacktriangleright$  Address: BASE + 0x04h
- Attribute: Read

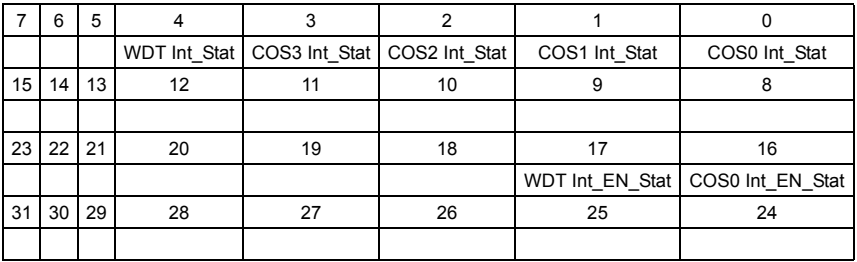

- ▶ COS0 Int Stat (bit 0): Bank0 DI[31..0] COS interrupt status register
	- $\triangleright$  0: Bank0 COS interrupt de-asserts
	- $\triangleright$  1: Bank0 COS interrupt asserts
- ▶ COS1 Int Stat (bit 1): Bank1 DI[63..32] COS interrupt status register
	- $\triangleright$  0: Bank1 COS interrupt de-asserts
	- $\triangleright$  1: Bank1 COS interrupt asserts
- ▶ COS2 Int Stat (bit 2): Bank2 DI[95..64] COS interrupt status register
	- $\triangleright$  0: Bank2 COS interrupt de-asserts
	- $\triangleright$  1: Bank2 COS interrupt asserts
- ▶ COS3 Int\_Stat (bit 3): Bank3 DI[127..96] COS interrupt status register
	- $\triangleright$  0: Bank3 COS interrupt de-asserts
	- $\triangleright$  1: Bank3 COS interrupt asserts
- $\triangleright$  WDT Int Stat (bit 4): Watch Dog Timer interrupt status
	- $\triangleright$  0: WDTimer interrupt de-asserts
	- $\triangleright$  1: WDTimer interrupt asserts
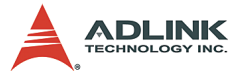

- ▶ COS0 Int\_EN\_Stat (bit 16): Bank0 DI[31..0] COS interrupt enable status register
	- $\triangleright$  0: Bank0 COS interrupt disabled
	- $\triangleright$  1: Bank0 COS interrupt enabled
- ▶ WDT Int EN Stat (bit 17): Watch Dog Timer interrupt enable status
	- $\triangleright$  0: WDT interrupt disabled
	- $\triangleright$  1: WDT interrupt enabled

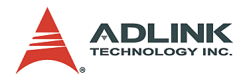

# **3.7 COS Interrupt Control Read Back Register Bankn, n = 1 - 3**

When any COS interrupt of Bank1 - Bank3 occurs, these registers provide information for users to recognize the interrupt setup condition read back.

- $\triangleright$  Bank1 COS Interrupt Control Read Back Register
- $\triangleright$  Address: BASE + 0x44h
- $\triangleright$  Attribute: Read

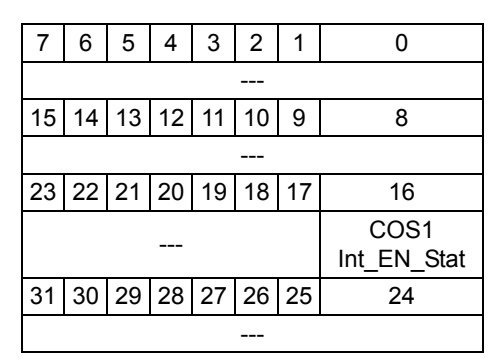

- ▶ COS1 Int EN Stat (bit 16): Bank1 DI[63..32] COS interrupt enable status register
	- $\triangleright$  0: Bank1 COS interrupt disabled
	- $\triangleright$  1: Bank1 COS interrupt enabled

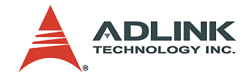

- ▶ Bank2 COS Interrupt Control Read Back Register
- $\blacktriangleright$  Address: BASE + 0x84h
- $\blacktriangleright$  Attribute: Read

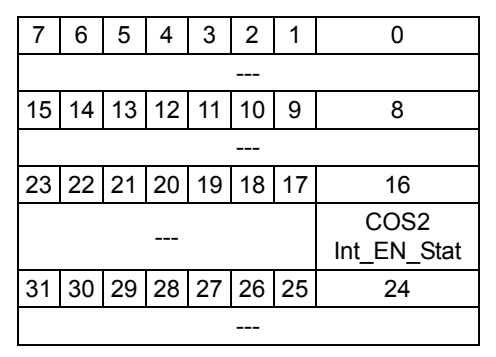

- ▶ COS2 Int\_EN\_Stat (bit 16): Bank2 DI[95..64] COS interrupt enable status register
	- $\triangleright$  0: Bank2 COS interrupt disabled
	- $\triangleright$  1: Bank2 COS interrupt enabled

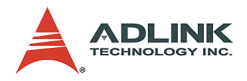

- ▶ Bank3 COS Interrupt Control Read Back Register
- $\blacktriangleright$  Address: BASE + 0xC4h
- $\blacktriangleright$  Attribute: Read

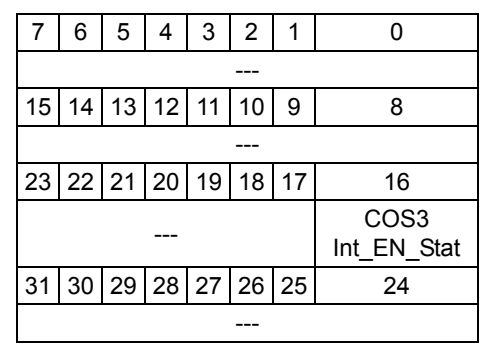

- ▶ COS3 Int\_EN\_Stat (bit 16): Bank3 DI[127..96] COS interrupt enable status register
	- $\triangleright$  0: Bank3 COS interrupt disabled
	- $\triangleright$  1: Bank3 COS interrupt enabled

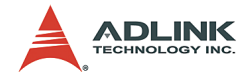

### **3.8 COS Setup Register Bankn, n = 0 - 3**

The cPCI-7452 provides a Change-of-State(COS) interrupt function on any one of digital input channel. This function allows users to monitor the status of input channels. Because these digital input channels are divided among four 32-bits banks. Users monitor the digital input channels by setting four Bank COS Setup registers. By enabling the COS Setup registers, it will generate an interrupt when the corresponding channnel changes its state. For more detailed information, please refer to Chapter 4.

- Bank 0 COS Setup Register
- $\blacktriangleright$  Address: BASE + 0x08h
- **Attribute: Write**

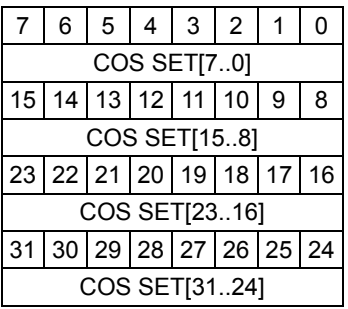

- ▶ Bank 1 COS Setup Register
- $\blacktriangleright$  Address: BASE + 0x48h
- $\blacktriangleright$  Attribute: Write

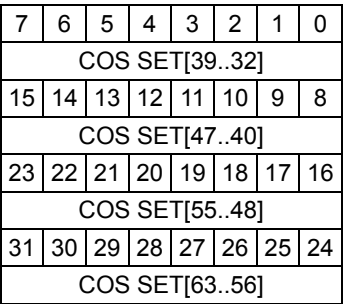

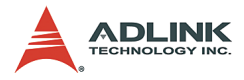

- Bank 2 COS Setup Register
- $\blacktriangleright$  Address: BASE + 0x88h
- **Attribute: Write**

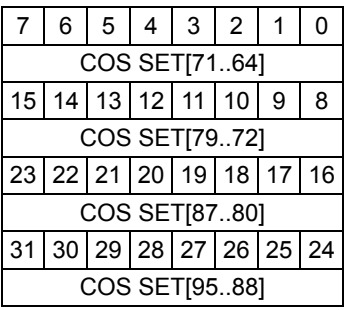

- ▶ Bank 3 COS Setup Register
- $\blacktriangleright$  Address: BASE + 0xC8h
- $\blacktriangleright$  Attribute: Write

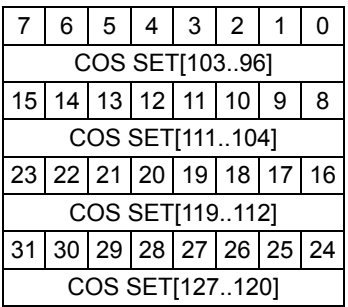

- ▶ COS SETn: change-of-state setup of DI channel n, n=0 -127
	- $\triangleright$  1: enable monitoring channel n COS interrupt
	- $\triangleright$  0: disable monitoring channel n COS interrupt

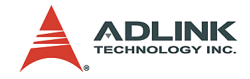

### **3.9 COS Latch Register Bankn, n = 0 - 3**

When COS occurs, the Bank0 - Bank3 COS Latch registers will also latch the DI[31..0], DI[63..32], DI[95..64], DI[127..96] data respectively. Once the users clear the interrupt request, the COS Latch register will be also cleared automatically. Because users can simply read these registers to know the statuses after interrupts, these registers can release the CPU from overwhelming burden on polling all of the inputs always and enable the computer to handle more tasks.

- Bank 0 COS Latch Register
- $\blacktriangleright$  Address: BASE + 0x08h
- Attribute: Read

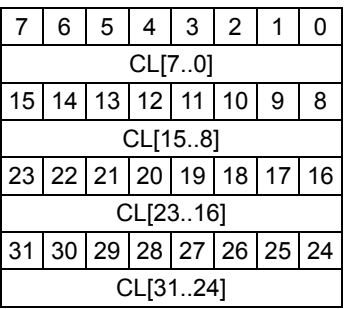

- Bank 1 COS Latch Register
- $\blacktriangleright$  Address: BASE + 0x48h
- $\blacktriangleright$  Attribute: Read

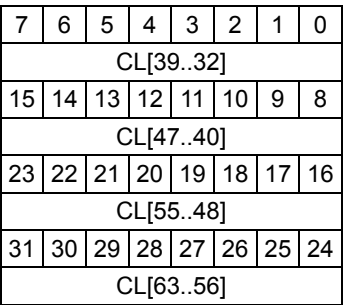

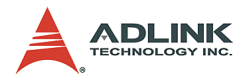

- Bank 2 COS Latch Register
- $\blacktriangleright$  Address: BASE + 0x88h
- Attribute: Read

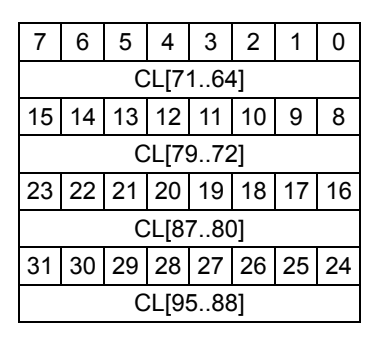

- Bank 3 COS Latch Register
- $\blacktriangleright$  Address: BASE + 0xC8h
- $\blacktriangleright$  Attribute: Read

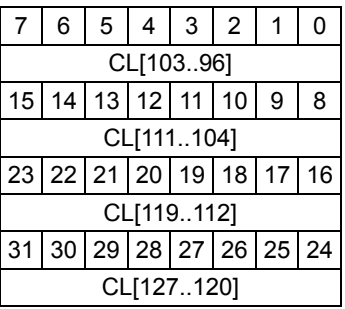

- $\triangleright$  CL x: COS latch register of DI channel n, n = 0 127
	- $\triangleright$  1: digital input is ON
	- $\triangleright$  0: digital input is OFF

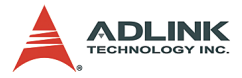

### **3.10 Isolated Digital Input Register Bankn, n = 0 - 3**

There are 128 isolated inputs on a cPCI-7452 card. The statuses of the 128 lines can be read from the four isolated input registers. Each bit corresponds to each channel. The bit value 0 means that the input is ON and 1 menas that the input is OFF.

- $\blacktriangleright$  Bank0 Isolated Digital Input Register
- $\blacktriangleright$  Address: BASE + 0x0Ch
- $\blacktriangleright$  Attribute: Read

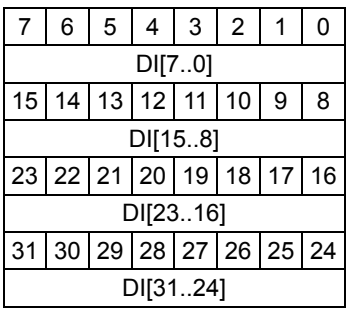

- $\blacktriangleright$  Bank1 Isolated Digital Input Register
- $\blacktriangleright$  Address: BASE + 0x4Ch
- $\blacktriangleright$  Attribute: Read

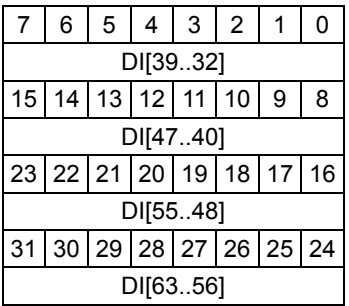

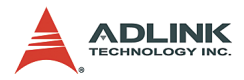

- ▶ Bank2 Isolated Digital Input Register
- $\blacktriangleright$  Address: BASE + 0x8Ch
- Attribute: Read

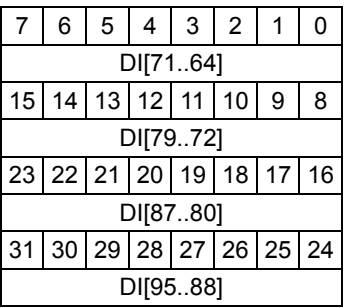

- ▶ Bank3 Isolated Digital Input Register
- $\blacktriangleright$  Address: BASE + 0xCCh
- $\blacktriangleright$  Attribute: Read

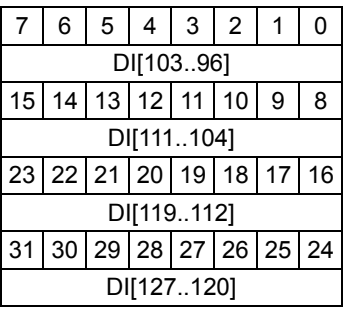

- $\triangleright$  DIn: isolated digiatal input channel n, n = 0 127
	- $\triangleright$  1: input voltage is ON
	- $\triangleright$  0: input voltage is OFF

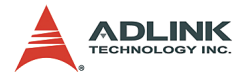

### **3.11 Watch-Dog-Timer Counter Load Config Register**

Watch-Dog-Timer Counter loads the value written in the the register. The corresponding hexadecimal value setted by user determines the overflow time of Watch-Dog-Timer Counter. The overflow time is calculated by the value that users set multiplied 1.056 µs. The timer interval is from 0 to 4535.5 seconds.

- $\blacktriangleright$  Address: BASE + 0x10h
- **Attribute: Write**

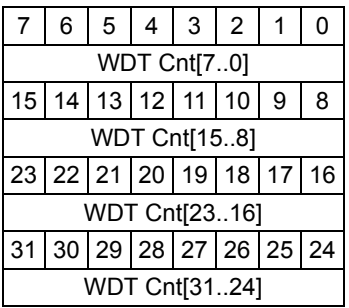

- $\triangleright$  WDT Cntn: Counter value determined by each binary bit n,  $n = 0 - 31$
- $\triangleright$  Ex: If users write 1 to each bit, then the maximal time interval is obtained.

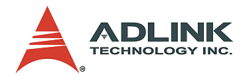

### **3.12 Handling PCI Controller Registers**

The PCI bus controller adopted in cPCI-7452 is PCI-9030 which is provided by PLX technology Inc. When users attempt to handle low-level programming, some registers in PCI-9030 should be noticed. The interrupt control register(INTCSR; 0x4Ch) of PCI-9030 takes charge of all interrupt information from local bus to PCI bus. When users want to develop their own interrupt function driver, both interrupt registers in PCI-9030 and in cPCI-7452 have to work together. For more detailed information about the interrupt control register in PCI-9030, please refer to the PCI-9030 databook.

In the cPCI-7452 software funciton library, we provide simple and easy-to-use functions to handle the procedure of interrupt. Using these functions, users don't need to care about the interrupt register in PCI controller. We suggest users use these functions instead of developing interrupt functions by themselves. For more information about cPCI-7452 funciton library, please refer to Chapter 5.

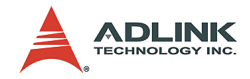

# **4 Operation Theory**

# **4.1 Watchdog Timer**

In safety-critical applications, users can enable the watchdog timer function on cPCI-7452 to automatically generate interrupt signal, in case the operating system or cPCI-7452 crashes. To access this function, users must first configure the watchdog timer overflow counter by windows API. Generally, the trigger source would come from the onboard 32-bit watchdog timer.

The watchdog timer overflow interval can be programmed through API. After enabling the watchdog timer, users must periodically reset the timer by software command. If the timer is not being reset within the specified interval, the WDT module will generate an overflow signal and set the relay pattern to the one specified by users. This function is disabled in default.

The Watch Dog Timer function operation flow is listed as follows:

- 1. Load the WDTimer counter value through the function 7452 WDTimerSReload Config(), this function allows users to set WDTimer overflow time from 1s to 4500 s.
- 2. Enable the WDTimer counter to count down through the function 7452 INT Control(), this function allows WDT function in the CPLD (as Figure 4.3) starting to count down. After enabling the function, users must reload WDTimter by step (1) before it overflows. This makes cPCI-7452 work normally under WDT monitoring. When it overflows, CPLD interrupt will occurs.
- 3. When WDTimer interrupt occurs, users must reload the WDTimer through through through through tunction \_7452\_WDTimerSReload\_Config() to clear WDTimer carry out, and then clear the system interrupt through function  $7452$  CLR IRQ(). After doing this, the WDTimer will count again unless user disable WDTimer counter.

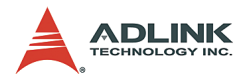

# **4.2 Isolated Digital Input**

The cPCI-7452 contains 128 opto-isolated digital input channels. The circuit diagram of the isolated input channel is shown below.

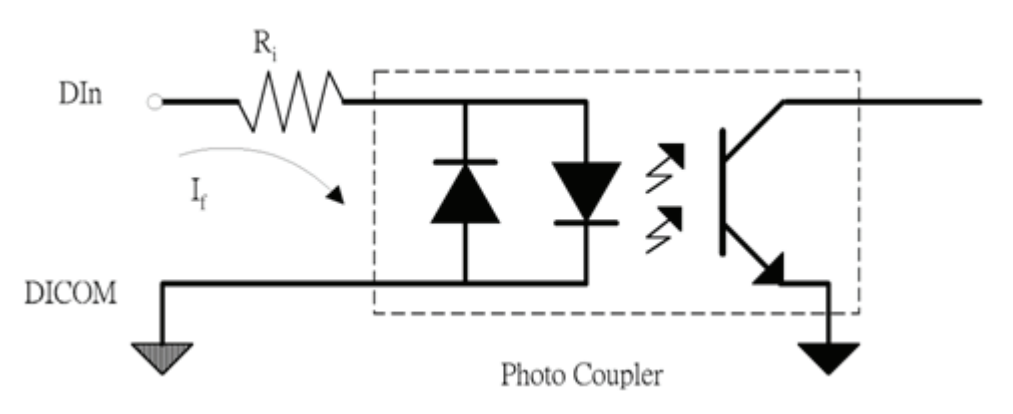

**Figure 4-1: Photo Coupler**

The digital input is first routed through a photo-coupler (PC3H4), so that the connection are not polarly sensitive whether using positive or negative voltage.

In addition, a first order-filter with time constant about 1.5ms is provided to filter high frequency noise. The normal input voltage range for high state is from 5 to 24V.

The cPCI-7452 provides an isolated +5V power for dry contact input. When the external circuit has no voltage source (e.g. a switch), users can use the on board +5V to respond the change of external circuit. The maximum output current of the on board isolated power is 170mA (@40°C). Please pay attention to the current consumption of the external circuit, which should not exceed the limitation. The dry contact architecture is shown below:

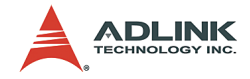

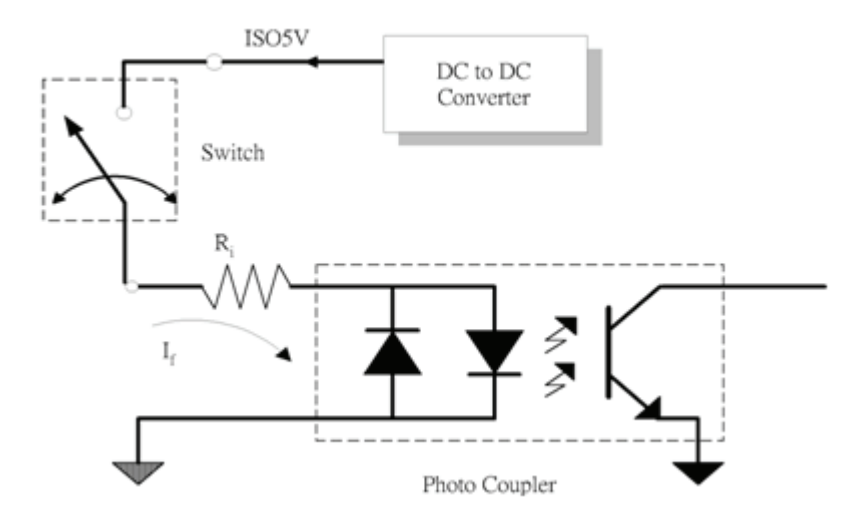

**Figure 4-2: Dry Contact**

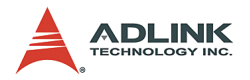

# **4.3 Isolated Digital Output Channels**

The common ground connection of isolated digital output is shown in the figure below. When the isolated digital output goes "ON", the sink current will be conducted through the transistors. When the isolated digital output goes "OFF", no current is conducted flow through the transistors. Please note that when the load is of an "inductance nature" such as a relay, coil or motor, the VDD pin must be connected to an external power source. The extra connection is utilized for the 'fly-wheel diode' to form a current-release closed loop, so that the transistors are protected from any high reverse voltage which can be generated by the inductance load when the output is switched from "ON" to "OFF".

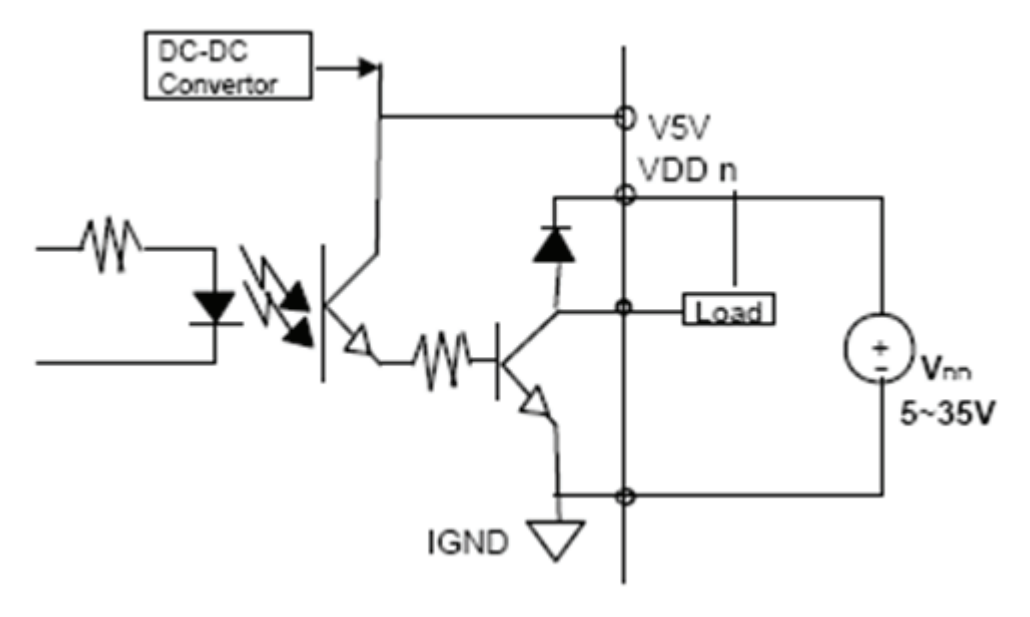

**Figure 4-3: Common Ground Connection for Sink type Darlington ICs**

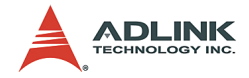

# **4.4 Interrupt Architecture**

cPCI-7452 has a powerful dual interrupt routing scheme including change-of-state detection and interrupt sources on watch-dogtimer. these interrupts well can make you handle more complicated information from outside enviroment and release your computer from a heavy burden in dealing with digital input data. Note that the dual interrupts do not mean the card occupies two IRQ levels.

# **4.5 Change of State(COS) Interrupt**

### **What is COS?**

The COS (Change of State) means either the input state(logic level) changes from low to high, or from high to low. The COS detection circuit will detect the edge of level change. In the cPCI-7452 card, the COS detection circuit is applied to all the input channels. When any channel changes its logic level, the COS detection circuit generates an interrupt request to PCI controller.

#### **COS Detection**

The following timing is an example of 8-CH COS operation. All of the enabled DI channels' signal level change will be detected to generate the interrupt request.

While the interrupt request generates, the corresponding DI data will also be latched into the COS latch register. In our COS architecture, the DI data are sampled by a 16.5MHz clock. It means the pulse width of the digital input have to last longer than 61ns, or the

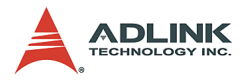

COS latch register won't latch the correct input data. The COS latch register will be erased after clearing the interrupt request.

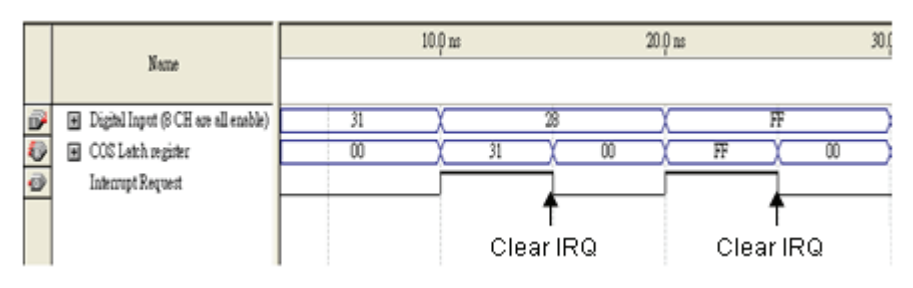

**Figure 4-4: COS Timing**

#### **Architecture of COS detection**

The COS interrupt system is used in cPCI-7452. COS interrupt occurs when the any of enabled DI line sense the status changes either from HIGH to LOW or from LOW to HIGH. The COS interrupt system can generate an interrupt request signal and the software can service this request with ISR. Note that there are four banks: bank 1 from DI0 to DI31, bank 2 from DI32 to 63, bank 3 from DI64 to DI95, bank 4 from DI 96 to 127. These banks are casacaded together toward the same IRQ line via CPLD. Users can use commands to know which bank or which DI line has COS if it happens. Also, users can use commands to disable or enable the COS function of certain DI lines. The COS function for each in default is disabled. Please refer to the following diagram to know the architecture of COS detection.

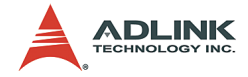

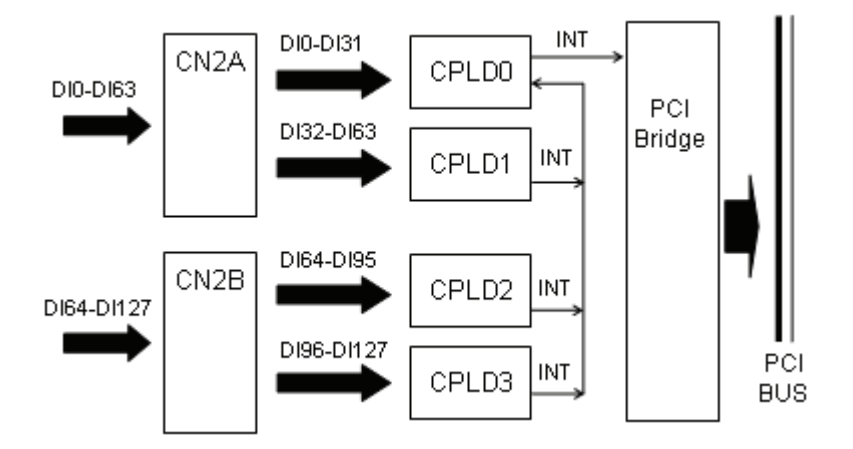

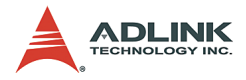

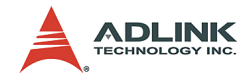

# **5 C/C++ DOS Libraries**

# **5.1 Programming Guide**

#### **Naming Convention**

The functions of the NuDAQ PCI cards or NuIPC CompactPCI cards' software driver are using full-names to represent the functions' real meaning. The naming conventions are:

```
{hardware model} {action name}. e.g.
     7452 Initial().
```
All functions in the cPCI-7452 drivers are with 7452 as {hardware\_model}.

#### **Data Types**

We have defined some data types in the Pci 9112.h (DOS) and Acl\_pci.h (Windows 95) header files. These data types are used by the NuDAQ card library. We recommend you use these data types in your application programs. The following table shows the data type names and their range.

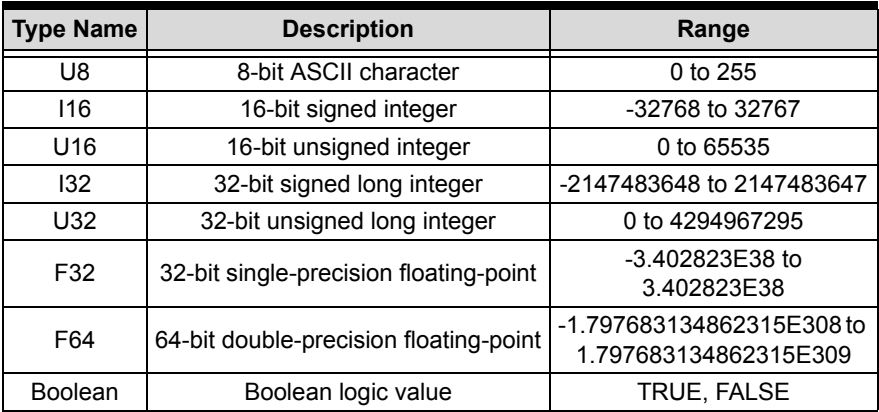

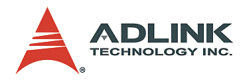

# **5.2 \_7452\_Initial**

#### **@ Description**

The cPCI-7452 card is initialized according to the card number. Because the cPCI-7452 is PCI bus architecture and meets the plug and play design, the IRQ and base\_address (pass-through address) are assigned by the system BIOS directly. Every cPCI-7452 card must be initialized by this function before using other functions.

#### **@ Syntax**

```
U16 7452 Initial (U16 *existCards, PCI INFO
     *pciInfo)
```
# **@ Argument**

**existCards**: The number of installed cPCI-7452 cards. The returned value shows how many cPCI-7452 cards are installed in your system.

**pciInfo**: It is a structure to memorize the PCI bus plug and play initiallization information which is decided by p&p BIOS. The PCI INFO structure is defined in ACL PCI.H. The base I/O address and the interrupt channel number is stored in pciinfo which is for reference.

### **@ Return Code**

```
ERR_NoError, ERR_PCIBiosNotExist,
     ERR BoardNoInit, ERR InvalidBoardNumber
```
# **@ Example**

```
#include "7452.h"
PCI INFO info 7452;
Main()
{
int ErrCode;
U16 existCards;
```
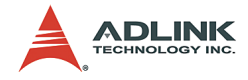

```
ErrCode = 7452 Initial(&existCards,
     \sin f \circ 7452;
       if(ErrCode != ERR_NoError){
         printf("PCI BIOS DOES NOT EXIST\n");
        exit(1); } 
.
.
}
```
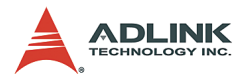

# **5.3 \_7452\_DI\_Bankn, n = 0 - 3**

### **@ Description**

These functions are used to read data from digital input port. On the cPCI-7452, there are four banks, each of which has 32-bit digital inputs. You can get 128 input data by using these four functions.

### **@ Syntax**

```
U16 7452 DI Bank0 (U16 boardID, U32 *diData)
U16 _7452_DI_Bank1 (U16 boardID, U32 *diData)
U16 7452 DI Bank2 (U16 boardID, U32 *diData)
U16 7452 DI Bank3 (U16 boardID, U32 *diData)
```
### **@ Argument**

**boardID**: Board ID to the specific borad.

**diData**: return 32-bit value from each digital input port.

#### **@ Return Code**

ERR\_NoError, ERR\_BoardNoInit

### **@ Example**

```
#include "7452.h"
PCI INFO info 7452;
U16 curCardNo7452 = 0;Main()
{
int ErrCode;
U16 existCards;
U32 InData0,InData1, InData2, InData3;
ErrCode = 7452 Initial(&existCards, &info 7452);
     /* Assume NoError when initialize cPCI-7452 
     */
7452 DI Bank0(curCardNo 7452, InData0);
```
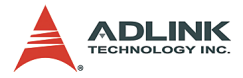

```
Printf("The value of DI[31..0] are 0x81X \n\cdot^n,
     InData0);
7452 DI Bank1(curCardNo 7452, InData1);
Printf("The value of DI[63..32] are 0x%lX \n",
     InData1);
7452 DI Bank2(curCardNo 7452, InData2);
\overline{P} Printf("The value of DI[95..64] are 0x%lX \n",
     InData2);
7452 DI Bank3(curCardNo 7452, InData3);
Printf("The value of DI[127..96] are 0x\1X \n\mid n'',
     InData3);
/* Bank0 - Bank3 are corresponding to DI[31..0], 
     DI[63..32], DI[95..64], DI[127..96] */
.
}
```
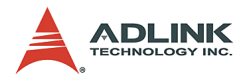

### **5.4 \_7452\_DO\_Bankn, n = 0 - 3**

### **@ Description**

These functions are used to write data to digital output ports which can be used to energize the external power coils. You can control all 128 channels by using 7452 DO\_Bankn functions. Bit 1 represent the ON condition, and Bit 0 represent the OFF condition.

### **@ Syntax**

```
U16 _7452_DO_Bank0 (U16 boardID, U32 doData)
    7452 DO Bank1 (U16 boardID, U32 doData)
U16 7452 DO Bank2 (U16 boardID, U32 doData)
U16 7452 DO Bank3 (U16 boardID, U32 doData)
```
# **@ Argument**

**boardID**: Board ID to the specific borad.

**doData**: 32-bits value which will be written to each digital output port.

### **@ Return Code**

ERR\_NoError, ERR\_BoardNoInit

# **@ Example**

```
#include "7452.h"
PCI INFO info 7452;
U16 curCardNo7452 = 0;Main()
{
int ErrCode;
U16 existCards;
U32 OutData0, OutData1, OutData2, OutData3;
ErrCode = 7452 Initial(&existCards, &info 7452);
     /* Assume NoError when initialize cPCI-7452 
     */
7452 DO Bank0(curCardNo 7452,OutData0);
```
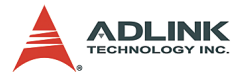

```
Printf("The value of DO[31..0] are 0x81X \n\cdot^n,
     OutData0);
7452 DO Bank1(curCardNo 7452,OutData1);
Printf("The value of DO[63..32] are 0x%lX \n",
     OutData1);
7452 DO Bank2 (curCardNo 7452, OutData2);
\overline{P} Printf("The value of DO[95..64] are 0x%lX \n",
     OutData2);
7452 DO Bank3(curCardNo 7452, OutData3);
Printf("The value of DO[127..96] are 0x\1X \n\mid n'',
     OutData3);
/* Bank0 - Bank3 are corresponding to DO[31..0], 
     DO[63..32], DO[95..64], DO[127..96] */
.
}
```
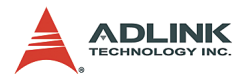

# **5.5 \_7452\_DORBk\_Bankn, n = 0 - 3**

### **@ Description**

These functions are used to read data back from each digital output port control by 7452\_DO\_Bankn function. There are 128-bit digital outputs on the cPCI-7452. You can get back all DO data by using this function. Bit 1 represent the ON condition, and Bit 0 represent the OFF condition

### **@ Syntax**

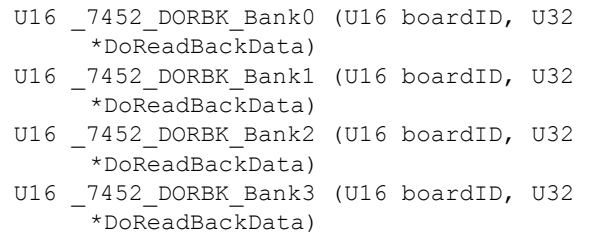

# **@ Argument**

**boardID**: Board ID to the specific borad.

**DoReadBackData**: value read back from each 32-bit digital output port.

#### **@ Return Code**

ERR\_NoError, ERR\_BoardNoInit

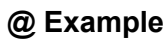

```
#include "7452.h"
PCI INFO info 7452;
U16 curCardNo7452 = 0;Main()
{
int ErrCode;
U16 existCards;
U32 OutData0, OutData1, OutData2, OutData3;
U32 RBKData0, RBKData1, RBKData2, RBKData3;
```
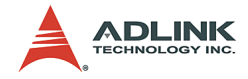

```
ErrCode = 7452 Initial(&existCards, &info 7452);
     /* Assume NoError when initialize cPCI-7452 
     */
7452 DO Bank0(curCardNo 7452,OutData0);
Printf("The value of DO[31..0] are 0x%lX \n",
     OutData0);
7452 DORBK Bank0(curCardNo 7452, BBKData0);
Printf("The value of DORBK[31..0] are 0x%lX \n",
     RBKData0);
/* Write data to DO[31..0] and read the setting
     back*/
7452 DO Bank1 (curCardNo 7452, OutData1);
Printf("The value of D0[63..32] are 0x81X \n\infty",
     OutData1);
7452 DORBK Bank1(curCardNo 7452,RBKData1);
Printf("The value of DORBK[63..32] are 0x81X \n\cdot^n,
     OutData1);
/* Write 32-bit data to DO[63..32] and read the 
     setting back*/
.
}
```
# **5.6 \_7452\_COSETUP\_Bankn, n = 0 - 3**

#### **@ Description**

These functions are used to enable the COS channel for each port.

### **@ Syntax**

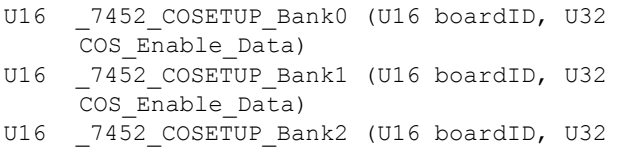

COS Enable Data) U16 7452 COSETUP Bank3 (U16 boardID, U32 COS Enable Data)

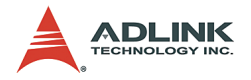

# **@ Argument**

**boardID**: Board ID to the specific borad.

**COS\_Enable\_Data**: COS channel enable. '1' enable the corresponding channel and '0' disable the corresponding channel.

# **@ Return Code**

ERR\_NoError, ERR\_BoardNoInit

# **@ Example**

See Demo program. Demo Program ' COS\_Interrup\_Demo.C'

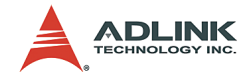

# **5.7 \_7452\_COSLatch\_Bankn, n = 0 - 3**

### **@ Description**

These functions are used to latch digital input data for each port after COS interrupt occurs.

# **@ Syntax**

```
U16 7452 COSLatch Bank0 (U16 boardID, U32
     *COS_Latch_Data)
U16 _7452_COSLatch Bank1 (U16 boardID, U32
     *COS_Latch_Data)
U16 7452 COSLatch Bank2 (U16 boardID, U32
     \overline{\star}COS Latch Data)
U16 7452 COSLatch Bank3 (U16 boardID, U32
     *COS_Latch_Data)
```
# **@ Argument**

**boardID**:Board ID to the specific borad.

**COS\_Latch\_Data**:Digital input data when COS occurs. This register will be erased when clearing IRQ.

# **@ Return Code**

ERR\_NoError, ERR\_BoardNoInit

# **@ Example**

See Demo program. Demo Program ' COS Interrup Demo.C'

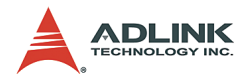

# **5.8 \_7452\_INT\_Control**

### **@ Description**

This function is used to control the interrupt source of cPCI-7452. For more details about interrupt sources, refer to section 3.4

# **@ Syntax**

```
U16 7452 INT Control (U16 boardID, U16
     COS3_Enable, U16 COS2_Enable, U16 
     COS1_Enable, U16 COS_Enable,U16 WDT_Enable)
```
# **@ Argument**

**boardID**: Board ID to the specific borad.

**COS\_Enable**: Bank0 COS interrupt function enable/disable.

**COS1\_Enable**: Bank1 COS interrupt function enable/disable.

**COS2\_Enable**: Bank2 COS interrupt function enable/disable.

**COS3\_Enable**: Bank3 COS interrupt function enable/disable.

**WDT\_Enable**: Watch Dog Timer interrupt counter enable/disable

The possible combinations of interrupt source are shown in the following table.

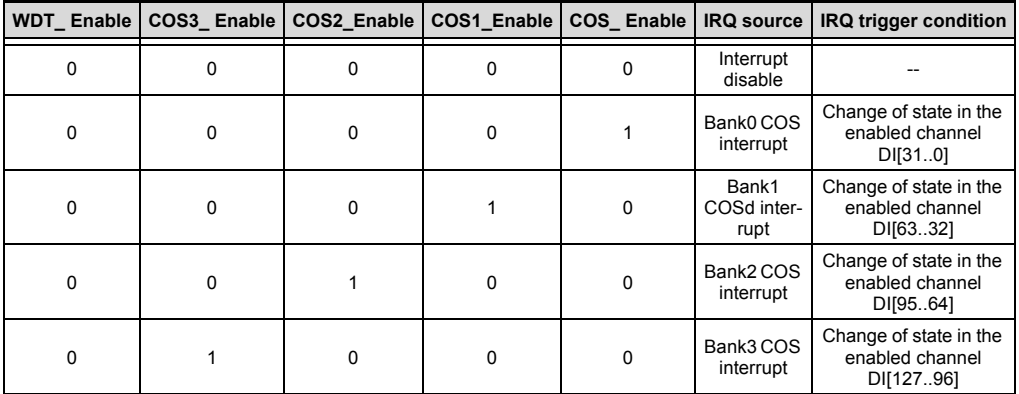

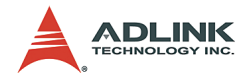

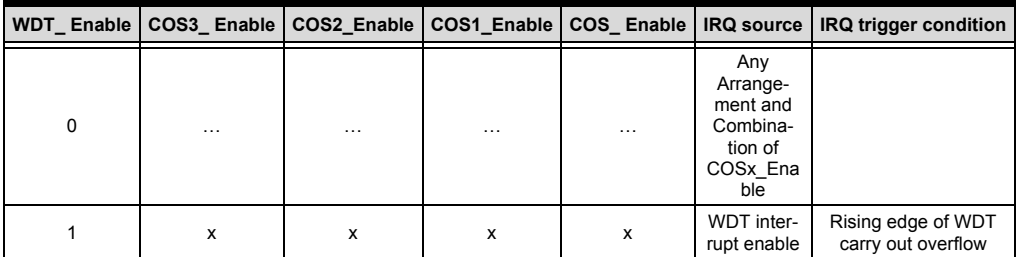

#### **@ Return Code**

ERR\_NoError, ERR\_BoardNoInit, ERR\_INTNotSet

#### **@ Example**

See Demo program. Demo Program ' COS\_Interrup\_Demo.C'

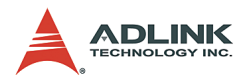

# **5.9 \_7452\_CLR\_IRQ**

# **@ Description**

This function is used to clear the interrupt request of cPCI-7452.

# **@ Syntax**

U16 7452 CLR IRQ (U16 boardID, U16 COS CLR3, U16 COS\_CLR2, U16 COS\_CLR1, U16 COS\_CLR, U16 WDT\_CLR)

# **@ Argument**

**boardID**: Board ID to the specific borad.

**COS\_CLR**: Clear Bank0 COS interrupt request.

**COS\_CLR1**: Clear Bank1 COS interrupt request.

**COS\_CLR2**: Clear Bank2 COS interrupt request.

**COS\_CLR3**: Clear Bank3 COS interrupt request.

**WDT\_CLR**: Clear Watch Dog Timer interrupt request.

# **@ Return Code**

ERR\_NoError, ERR\_BoardNoInit

# **@ Example**

See Demo program. Demo Program ' COS\_Interrup\_Demo.C'

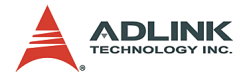

# **5.10 \_7452\_GET\_IRQ\_Status**

### **@ Description**

This function is used to get the interrupt status of cPCI-7452.

# **@ Syntax**

```
U16 7452 GET IRQ Status (U16 boardID, U16
    *WDT Status, U16 *COS3 Status, U16
     *COS2_Status, U16 *COS1_Status, U16 
     *COS_Status)
```
# **@ Argument**

**boardID**: Board ID to the specific borad.

**COS\_Status**: Bank0 COS interrupt status.

- $\blacktriangleright$  '1' represents interrupt asserts.
- $\triangleright$  '0' represents interrupt de-asserts.

**COS1\_Status**: Bank1 COS interrupt status.

- $\blacktriangleright$  '1' represents interrupt asserts.
- $\triangleright$  '0' represents interrupt de-asserts.

**COS2\_Status**: Bank2 COS interrupt status.

- $\blacktriangleright$  '1' represents interrupt asserts.
- $\triangleright$  '0' represents interrupt de-asserts.

**COS3\_Status**: Bank3 COS interrupt status.

- $\blacktriangleright$  '1' represents interrupt asserts.
- $\triangleright$  '0' represents interrupt de-asserts.

**WDT\_Status**: Watch Dog Timer interrupt status.

- $\blacktriangleright$  '1' represents interrupt asserts.
- $\triangleright$  '0' represents interrupt de-asserts.

#### **@ Return Code**

ERR\_NoError, ERR\_BoardNoInit

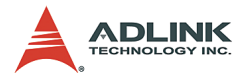

### **@ Example**

See Demo program. Demo Program ' COS Interrup Demo.C' and 'WDT\_Interrupt\_Dmo.C'

# **5.11 \_7452\_WDTimerSReload\_Config**

# **@ Description**

This function is used to clear the Watch-Dog-Timer Counter zero state of cPCI-7452 and reload the count value.

# **@ Syntax**

```
U16 7452 WDTimerSReload Config (U16 boardID,
     Int WDT_CountData)
```
# **@ Argument**

**boardID**: Board ID to the specific borad.

**WDT\_CountData**: decimal value from 1 (s) to 4500 (s) which will be written to WDT reload value.

# **@ Return Code**

ERR\_NoError, ERR\_BoardNoInit

# **@ Example**

See Demo program. Demo Program 'WDT\_Interrupt\_Dmo.C'
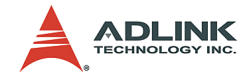

## **Warranty Policy**

Thank you for choosing ADLINK. To understand your rights and enjoy all the after-sales services we offer, please read the following carefully.

- 1. Before using ADLINK's products please read the user manual and follow the instructions exactly. When sending in damaged products for repair, please attach an RMA application form which can be downloaded from: http:// rma.adlinktech.com/policy/.
- 2. All ADLINK products come with a limited two-year warranty, one year for products bought in China:
	- $\triangleright$  The warranty period starts on the day the product is shipped from ADLINK's factory.
	- $\blacktriangleright$  Peripherals and third-party products not manufactured by ADLINK will be covered by the original manufacturers' warranty.
	- $\blacktriangleright$  For products containing storage devices (hard drives, flash cards, etc.), please back up your data before sending them for repair. ADLINK is not responsible for any loss of data.
	- $\blacktriangleright$  Please ensure the use of properly licensed software with our systems. ADLINK does not condone the use of pirated software and will not service systems using such software. ADLINK will not be held legally responsible for products shipped with unlicensed software installed by the user.
	- $\triangleright$  For general repairs, please do not include peripheral accessories. If peripherals need to be included, be certain to specify which items you sent on the RMA Request & Confirmation Form. ADLINK is not responsible for items not listed on the RMA Request & Confirmation Form.

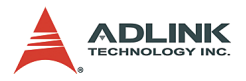

- 3. Our repair service is not covered by ADLINK's guarantee in the following situations:
	- $\blacktriangleright$  Damage caused by not following instructions in the User's Manual.
	- $\triangleright$  Damage caused by carelessness on the user's part during product transportation.
	- $\triangleright$  Damage caused by fire, earthquakes, floods, lightening, pollution, other acts of God, and/or incorrect usage of voltage transformers.
	- $\triangleright$  Damage caused by unsuitable storage environments (i.e. high temperatures, high humidity, or volatile chemicals).
	- $\triangleright$  Damage caused by leakage of battery fluid during or after change of batteries by customer/user.
	- $\triangleright$  Damage from improper repair by unauthorized ADLINK technicians.
	- $\blacktriangleright$  Products with altered and/or damaged serial numbers are not entitled to our service.
	- $\blacktriangleright$  This warranty is not transferable or extendible.
	- $\triangleright$  Other categories not protected under our warranty.
- 4. Customers are responsible for shipping costs to transport damaged products to our company or sales office.
- 5. To ensure the speed and quality of product repair, please download an RMA application form from our company website: http://rma.adlinktech.com/policy. Damaged products with attached RMA forms receive priority.

If you have any further questions, please email our FAE staff: [service@adlinktech.com](mailto:service@adlinktech.com).